# Hoja de aplicación del instrumento QIAsymphony® RGQ

## Aplicación para QIAsymphony RGQ *artus*® HCV QS-RGQ Kit (tipo de muestra: plasma)

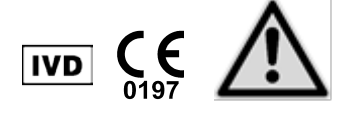

Compruebe la disponibilidad de nuevas versiones de la documentación electrónica en www.qiagen.com/products/artushcvrgpcrkitce.aspx antes de realizar la prueba. El estado de revisión actual viene indicado por la fecha de publicación (formato: mes/año).

# Información general

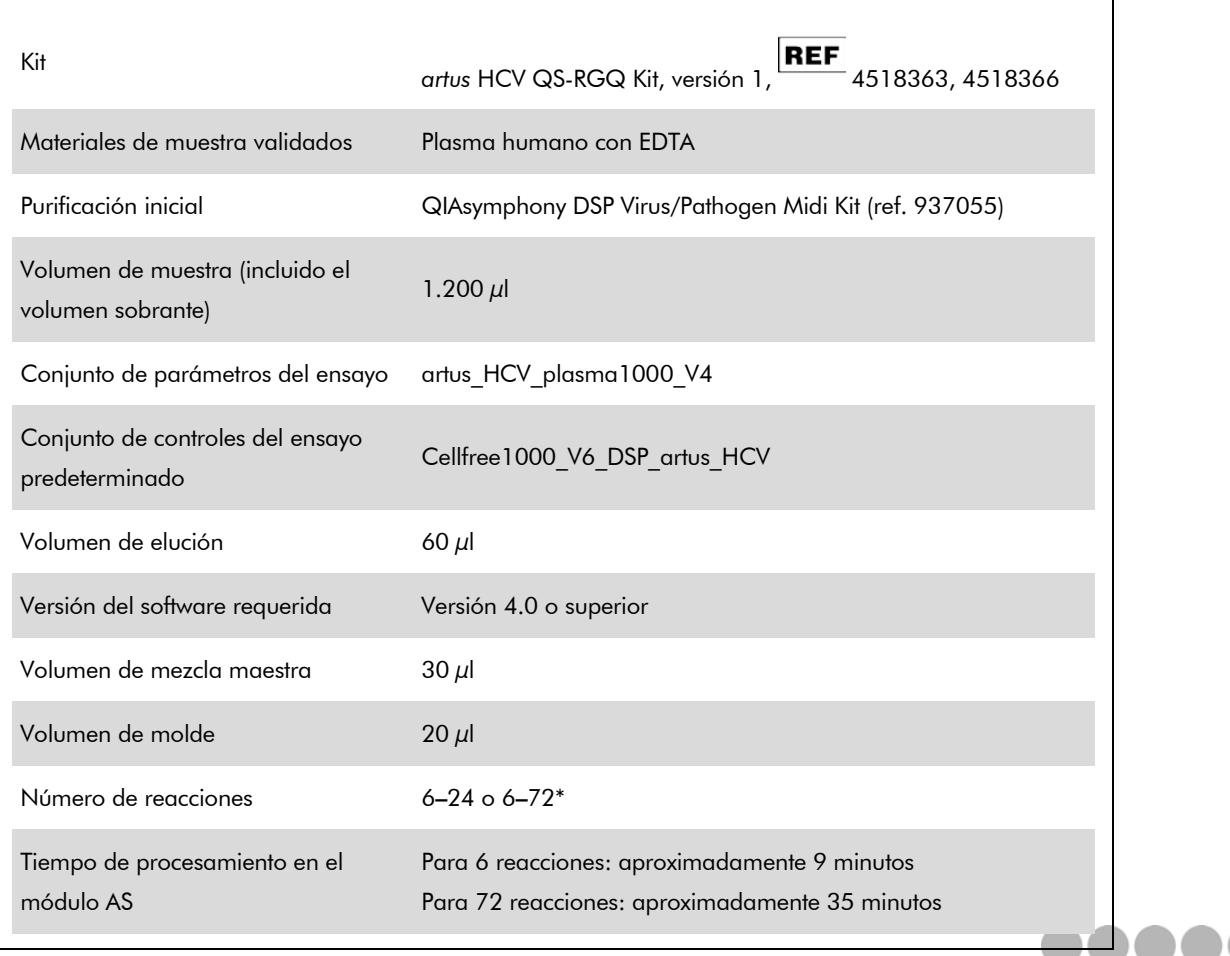

\* Al ejecutar múltiples series analíticas de ensayo, asegúrese de no superar el límite de 72 reacciones y 1 adaptador de gradilla de ensayo. Evite un tiempo de incubación prolongado (> 30 minutos) entre el final de la serie analítica de ensayo y la transferencia al Rotor-Gene® Q.

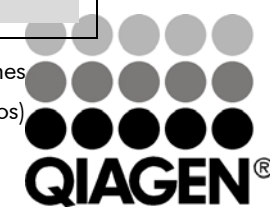

<span id="page-0-0"></span>Febrero 2013

*<u>Assay Technologies</u>* 

# <span id="page-1-0"></span>Materiales necesarios pero no suministrados

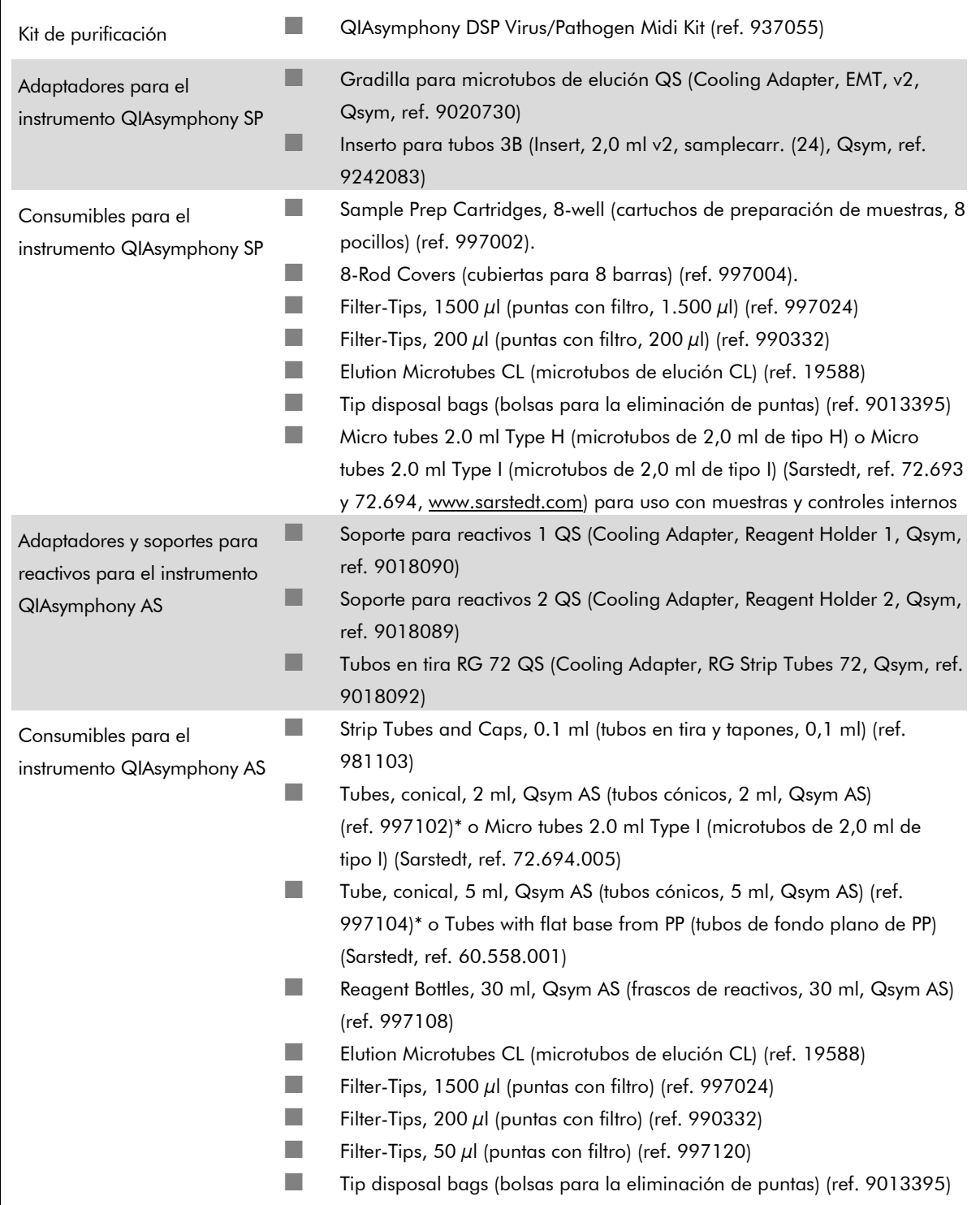

\* Consulte la disponibilidad.

# Manipulación y almacenamiento de las muestras

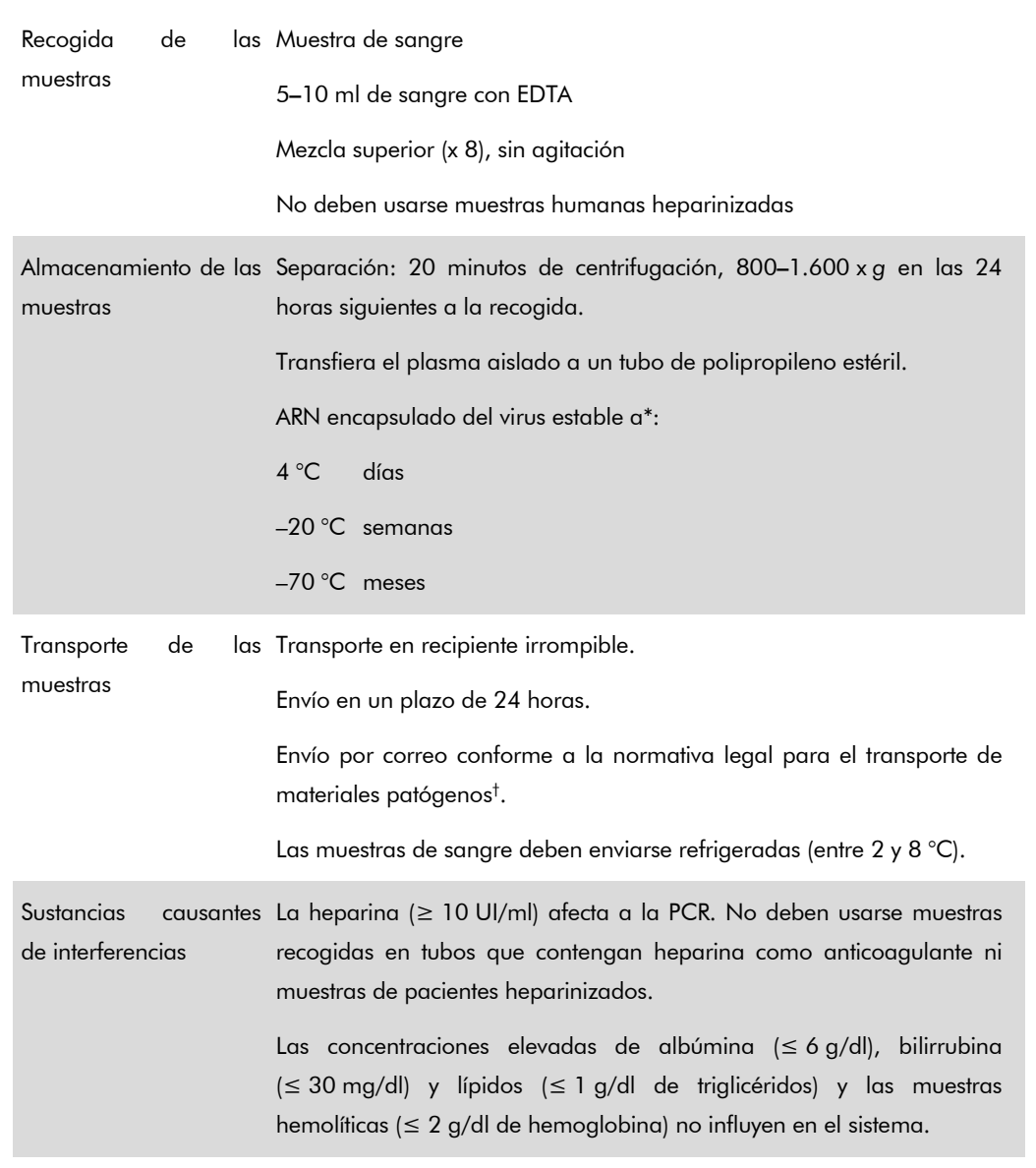

\* Arbeitskreis Blut, V17 (09.1997), Bundesgesundheitsblatt 11/1997, p. 452–456.

† International Air Transport Association (IATA, Asociación internacional para el transporte aéreo). Dangerous Goods Regulations (Reglamentación sobre mercancías peligrosas).

### Procedimiento

### Preparación del ARN transportador y adición del control interno a las muestras

El uso del kit QIAsymphony DSP Virus/Pathogen Midi en combinación con el kit *artus* HCV QS-RGQ requiere la introducción del control interno (Hep. C Virus RG IC) en el procedimiento de purificación para vigilar la eficiencia de la preparación de las muestras y del ensayo posterior.

Es preciso añadir controles internos con la mezcla ARN transportador (CARRIER) – tampón AVE (AVE), y el volumen total de la mezcla control interno – ARN transportador (CARRIER) – tampón AVE (AVE) sigue siendo de 120  $\mu$ l.

La tabla representa la adición del control interno para el aislamiento con una relación de 0,1 µl por 1 µl del volumen de elución. Recomendamos preparar mezclas frescas para cada serie analítica justo antes del uso.

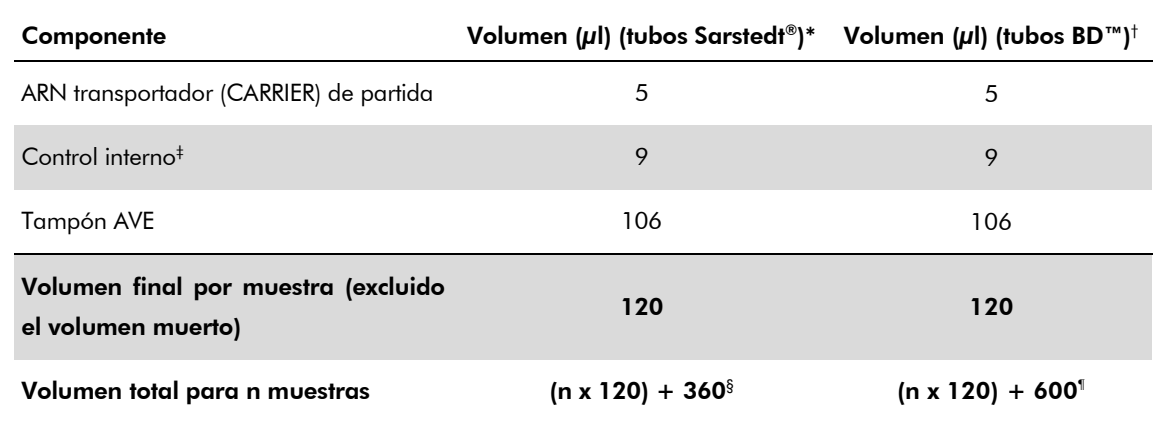

\* Microtubos de 2,0 ml de tipo H o microtubos de 2,0 ml de tipo I (Sarstedt, ref. 72.693 y 72.694).

- † Tubos de poliestireno de fondo redondeado de 14 ml, 17 x 100 mm (Becton Dickinson, ref. 352051).
- ‡ El cálculo de la cantidad de control interno se basa en los volúmenes de elución iniciales (90 µl). El volumen vacío adicional depende del tipo de tubo de muestras usado.
- § Se requiere la mezcla del control interno correspondiente a 3 muestras adicionales (es decir,  $360 \mu$ l). No debe superarse un volumen total de llenado de 1,92 ml (que corresponde a un máximo de 13 muestras). Estos volúmenes son específicos para microtubos de 2,0 ml de tipo H y microtubos de 2,0 ml de tipo I (Sarstedt, ref. 72.693 y 72.694).
- ¶ Se requiere la mezcla del control interno correspondiente a 5 muestras adicionales (es decir, 600 µl). No debe superarse un volumen total de llenado de 13,92 ml (que corresponde a un máximo de 111 muestras). Estos volúmenes son específicos para los tubos de poliestireno de fondo redondeado de 14 ml, 17 x 100 mm (Becton Dickinson, ref. 352051).

Hoja de aplicación del instrumento QS RGQ: *artus* HCV QS-RGQ Kit (tipo de muestra: plasma) Página 4 de 18

## Configuración del instrumento QIASymphony SP

#### Cajón "Waste" (Desechos)

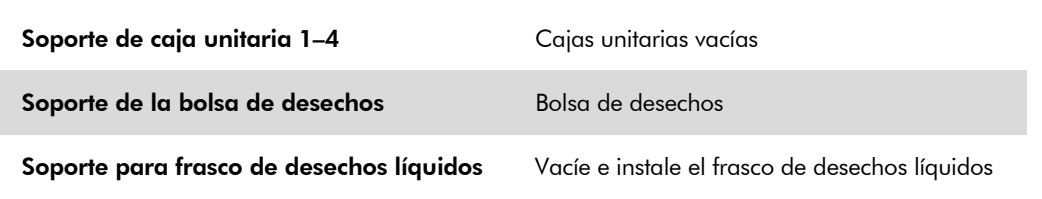

### Cajón "Eluate" (Eluidos)

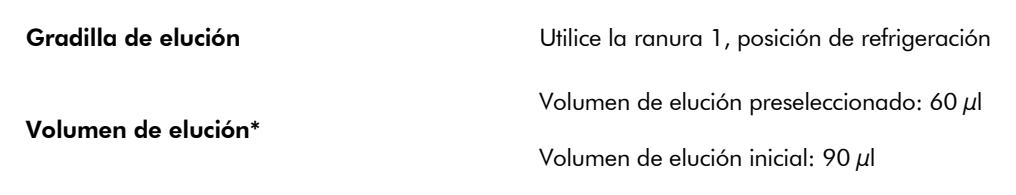

\* El volumen de elución está preseleccionado para el protocolo. Se trata del volumen accesible mínimo de eluido presente en el tubo de elución final. El volumen inicial de la solución de elución es necesario para garantizar que el volumen real de eluido sea el mismo que el volumen preseleccionado.

### Cajón "Reagents and Consumables" (Reactivos y consumibles)

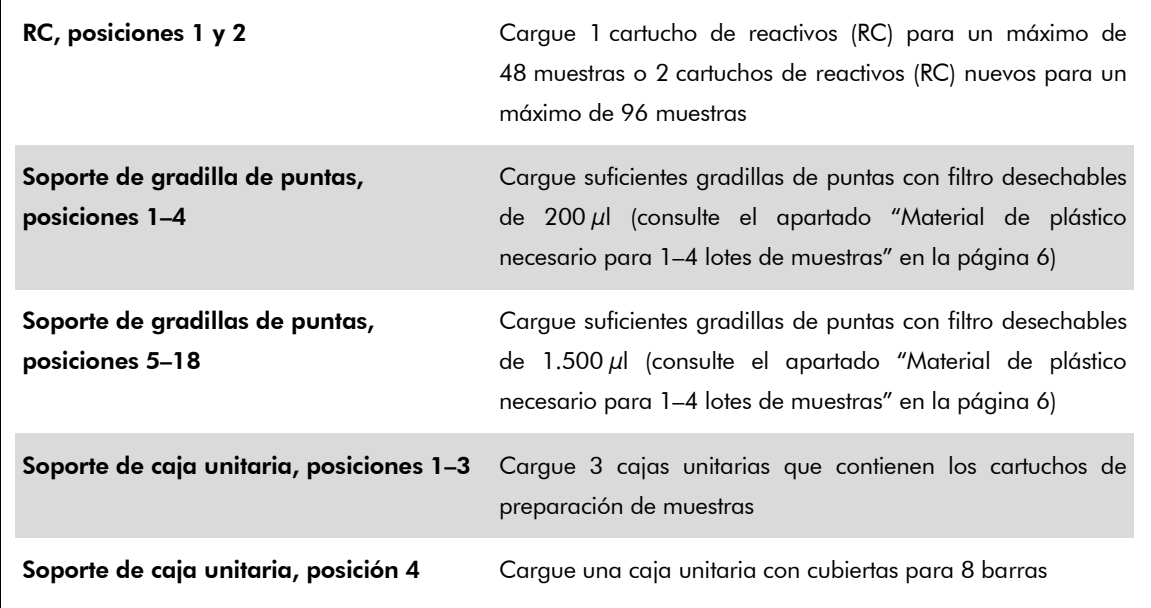

Hoja de aplicación del instrumento QS RGQ: *artus* HCV QS-RGQ Kit (tipo de muestra: plasma) Página 5 de 18

### Cajón "Sample" (Muestras)

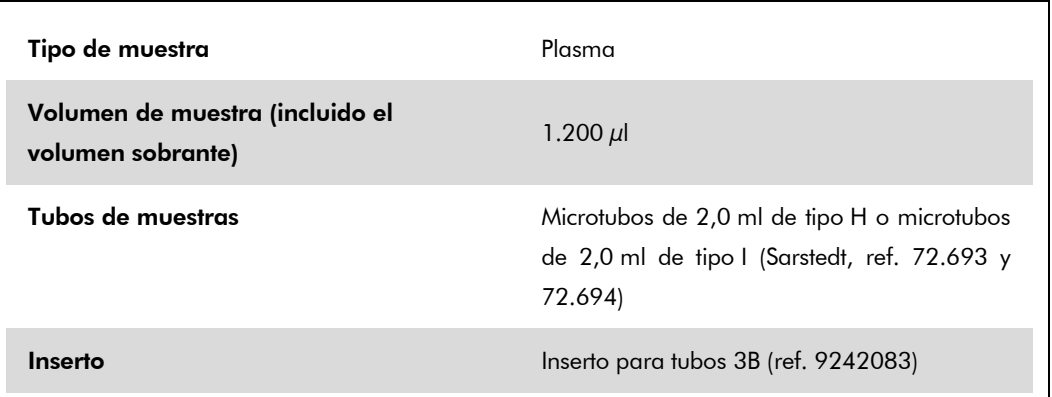

### <span id="page-5-0"></span>Material de plástico necesario para 1–4 lotes de muestras

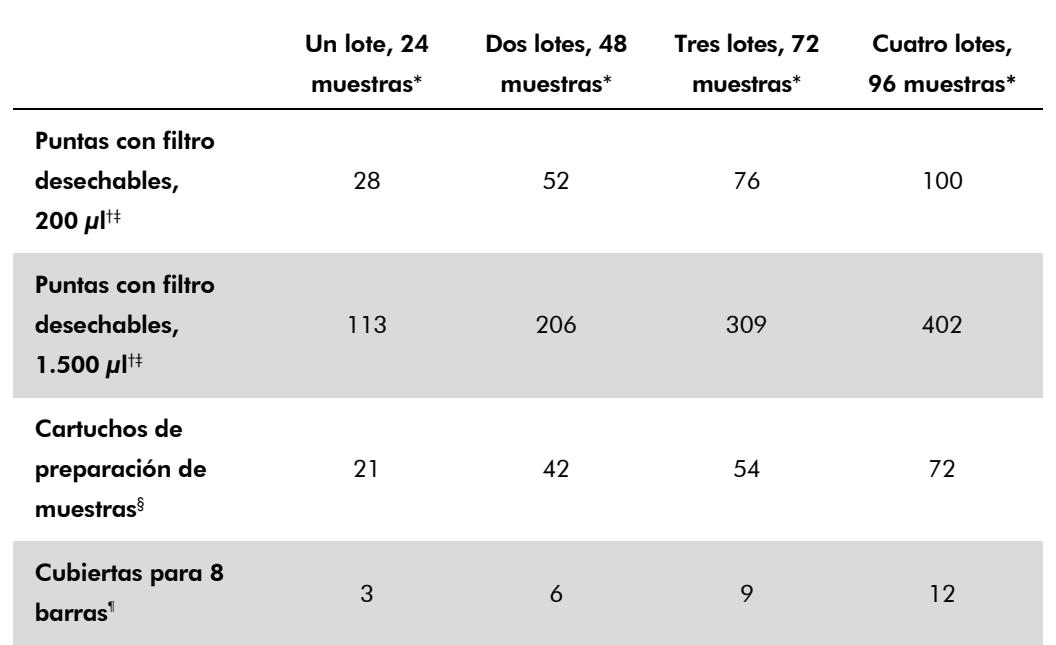

\* El uso de más de un tubo de control interno por lote y la realización de más de un examen de inventario requieren puntas con filtro desechables adicionales.

- † Hay 32 puntas con filtro por gradilla de puntas.
- ‡ El número de puntas con filtro necesarias incluye las puntas con filtro para 1 examen de inventario por cartucho de reactivos.
- § Hay 28 cartuchos de preparación de muestras por caja unitaria.
- ¶ Hay doce cubiertas para 8 barras por caja unitaria.

## Configuración del instrumento QIASymphony AS

#### Consumibles

Durante la configuración, las posiciones adecuadas de cada consumible en el módulo QIAsymphony AS aparecen indicadas en la pantalla táctil del instrumento.

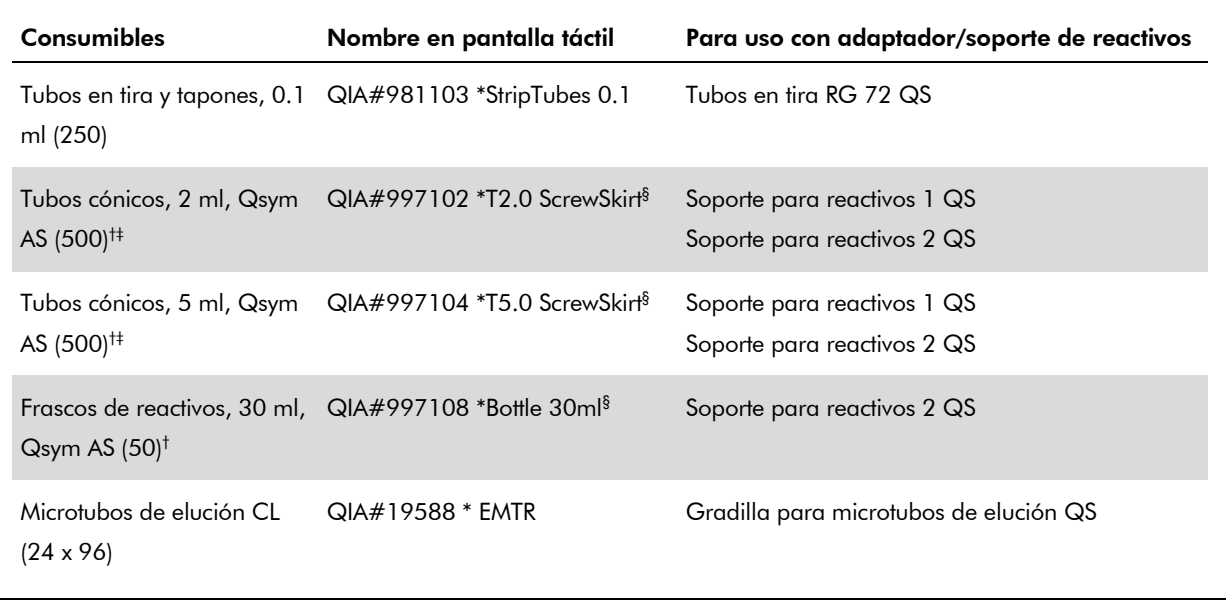

\* Indica material de laboratorio que se puede refrigerar con un adaptador de refrigeración dotado de código de barras.

† Para los componentes de la mezcla maestra, la mezcla maestra preparada por el sistema, los estándares del ensayo y los controles del ensayo.

- ‡ También pueden utilizarse los tubos Sarstedt descritos en el apartado ["Materiales necesarios pero no](#page-1-0)  [suministrados"](#page-1-0) en la página [2.](#page-0-0)
- § El sufijo "(m)" que aparece en la pantalla táctil indica que los cálculos del nivel de líquido del tubo en cuestión se han optimizado para reactivos que forman un menisco cóncavo.

#### Adaptadores y soportes para reactivos

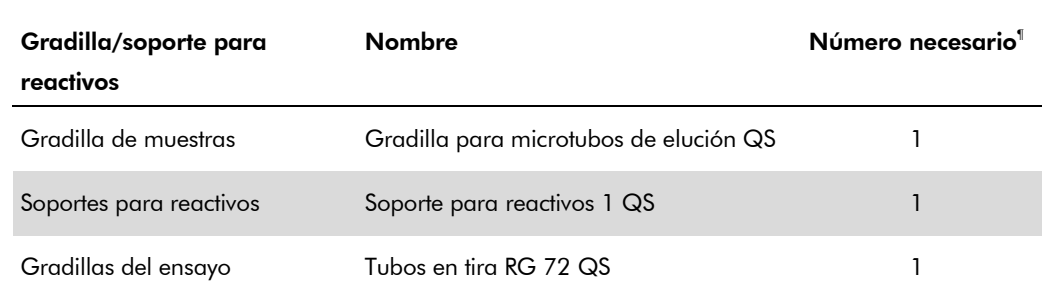

¶ Calculado para una serie analítica de ensayo con 72 reacciones.

Hoja de aplicación del instrumento QS RGQ: *artus* HCV QS-RGQ Kit (tipo de muestra: plasma) Página 7 de 18

#### Puntas con filtro

Cargue las gradillas de puntas comenzando por las ranuras de puntas 1, 2 y 3 en el cajón "Eluate and Reagents" (Eluidos y reactivos) y, a continuación, cargue las gradillas de puntas en las ranuras de puntas 7, 8 y 9 en el cajón "Assays" (Ensayos).

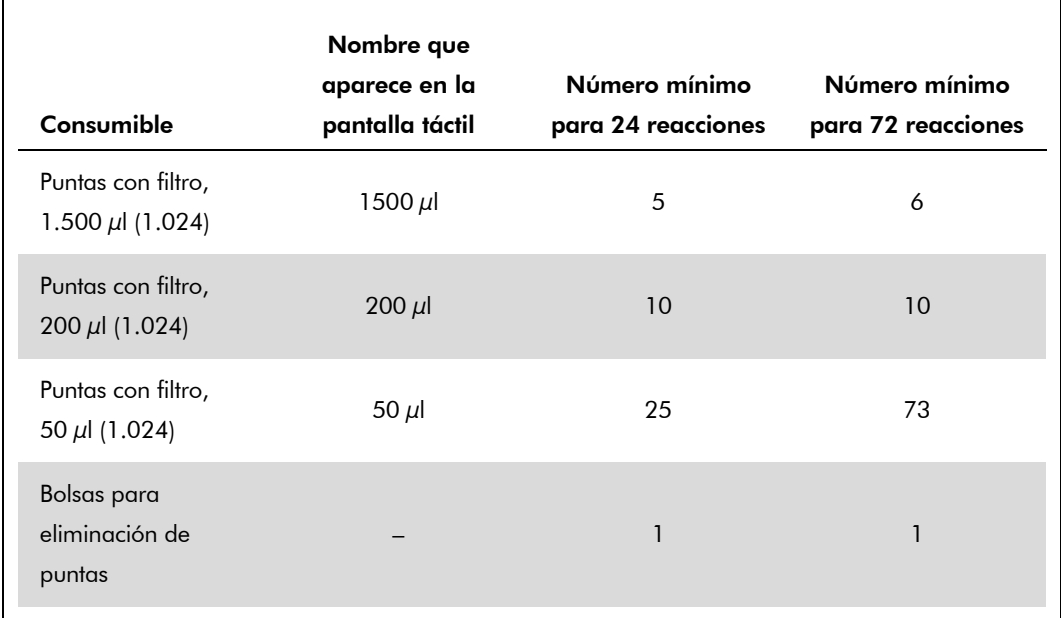

### RT-PCR en el instrumento Rotor-Gene Q

El kit *artus* HCV QS-RGQ se puede procesar en el Rotor-Gene Q mediante análisis manual con la versión 2.1 o superior del software Rotor-Gene Q o mediante análisis automático con el programa Rotor-Gene AssayManager®. En las próximas secciones se describen los ajustes y la configuración empleando los 2 programas de software diferentes.

### RT-PCR con la versión 2.1 o superior del software Rotor-Gene Q

Ajuste los siguientes parámetros para el ensayo.

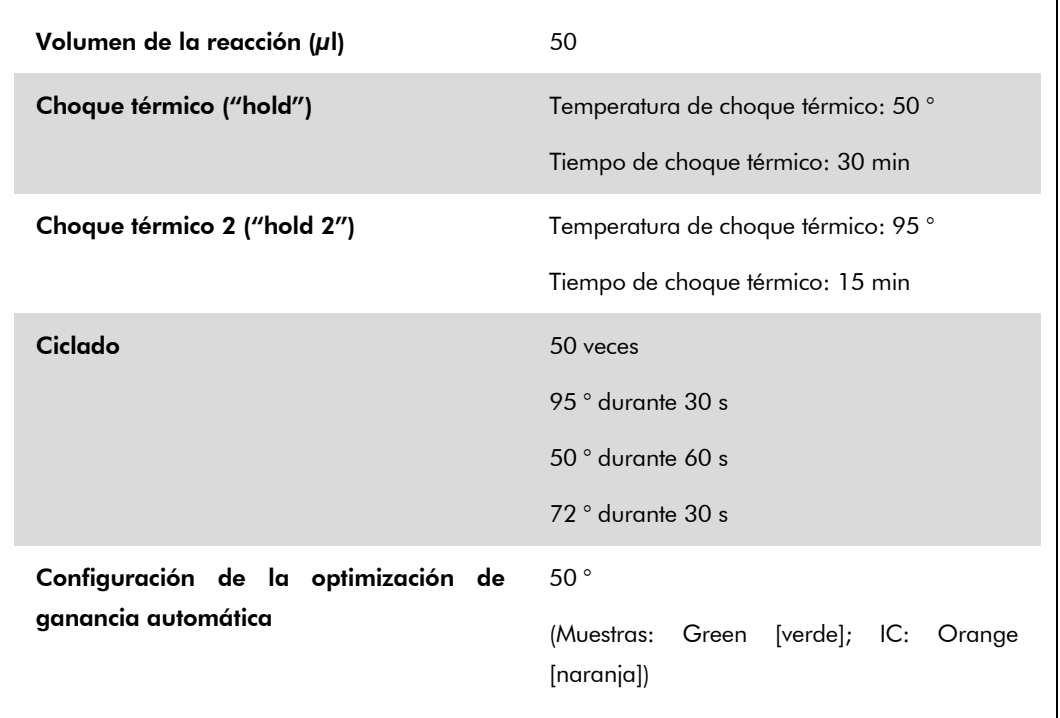

Si desea instrucciones más detalladas, consulte la hoja de protocolo "Settings to run *artus* QS-RGQ Kits" (Valores de configuración para procesar kits *artus* QS-RGQ) en www.qiagen.com/products/artushcvrgpcrkitce.aspx.

### RT-PCR con el programa Rotor-Gene AssayManager

Para el análisis automático con el kit *artus* HCV QS-RGQ y el programa Rotor-Gene AssayManager es necesario tener instalados los archivos siguientes en la base de datos de Rotor-Gene AssayManager.

 *artus* Basic Plug-in (Complemento básico *artus*) (puede descargarse en www.qiagen.com/Products/Rotor-GeneAssayManager.aspx)

Hoja de aplicación del instrumento QS RGQ: *artus* HCV QS-RGQ Kit (tipo de muestra: plasma) Página 9 de 18

 *artus* HCV QS-RGQ AssayProfile para muestras de plasma (AP artus HCV plasma1000 QS V1.iap) (puede descargarse enwww.qiagen.com/products/artushcvrgpcrkitce.aspx)

Si desea ver una descripción de cómo instalar estos archivos, consulte el Manual del usuario de la Rotor-Gene AssayManager Core Application (*Rotor-Gene AssayManager Core Application User Manual*).

Después de instalar estos archivos, Rotor-Gene AssayManager puede usar la información contenida en el archivo de resultados del QIAsymphony AS para configurar una serie analítica para amplificación mediante PCR en tiempo real con el subsiguiente análisis automático. Si desea ver una descripción de cómo importar los archivos de resultados del QIAsymphony AS en el programa Rotor-Gene AssayManager, consulte el Manual del usuario de la Rotor-Gene AssayManager Core Application (*Rotor-Gene AssayManager Core Application User Manual*). Recuerde que, con el programa Rotor-Gene AssayManager, no es necesario exportar los ficheros del termociclador.

### Interpretación de los resultados

En esta sección se describe la interpretación de los resultados obtenidos en el Rotor-Gene Q. Revise asimismo la información sobre el estado de las muestras en los archivos de resultados de los instrumentos QIAsymphony SP/AS para el análisis del flujo de trabajo completo desde la muestra hasta el resultado. Únicamente deben utilizarse muestras con un estado válido.

El kit *artus* HCV QS-RGQ se puede procesar en el Rotor-Gene Q mediante análisis manual con la versión 2.1 o superior del software Rotor-Gene Q o mediante análisis automático con el programa Rotor-Gene AssayManager. En las próximas secciones se describe la interpretación de los resultados empleando los 2 programas de software diferentes.

### Interpretación de los resultados con la versión 2.1 o superior del software Rotor-Gene Q

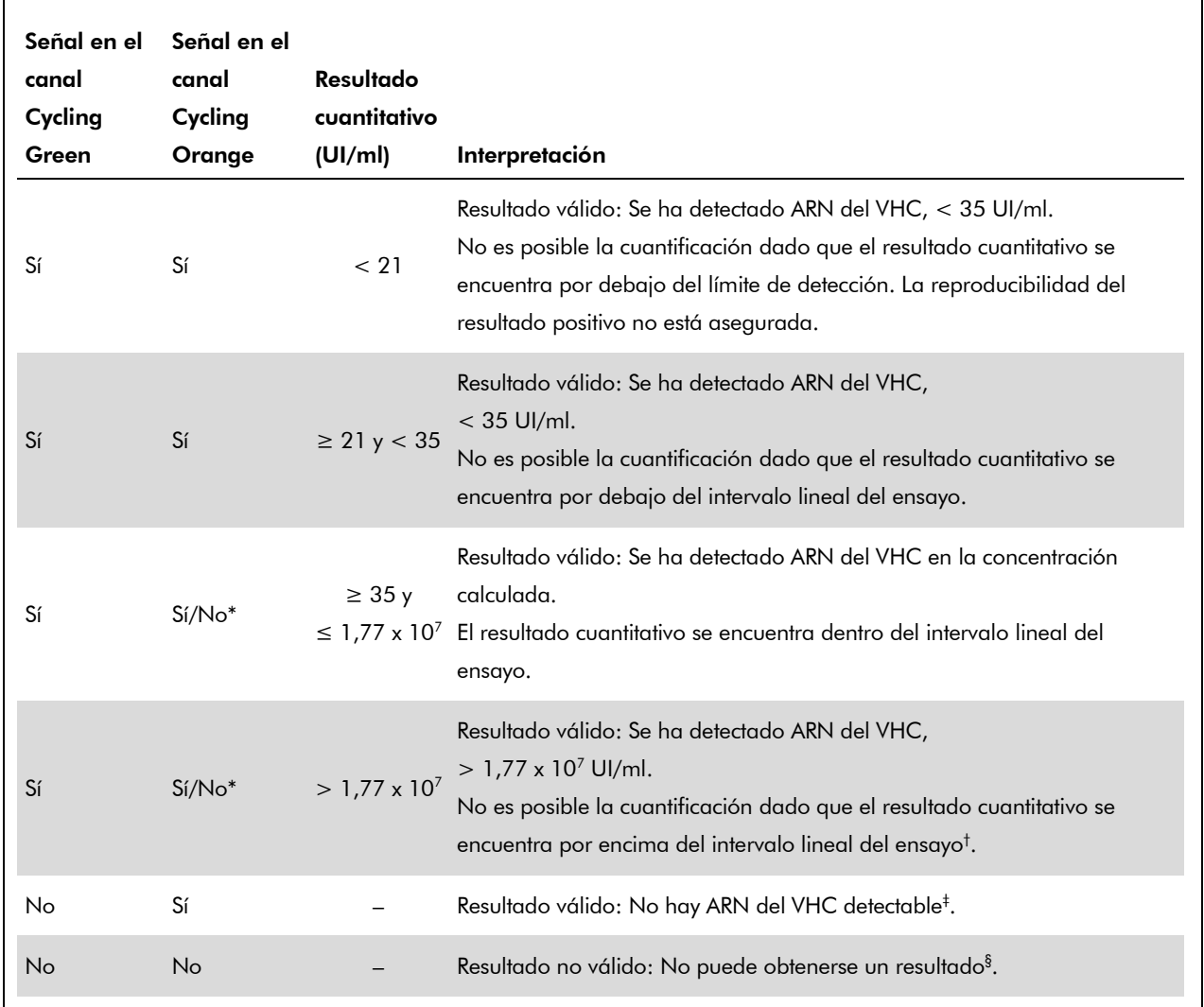

#### Detección de la señal y conclusiones

\* En este caso, la detección de una señal en el canal Cycling Orange no es imprescindible, ya que las concentraciones altas iniciales de ARN del VHC (señal positiva en el canal Cycling Green) pueden dar lugar a una reducción o a la ausencia de señal de fluorescencia del control interno en el canal Cycling Orange (competencia).

- † Si se desea una cuantificación, diluya la muestra con plasma sin VHC y repita el procesamiento. Multiplique el resultado cuantitativo de la muestra reprocesada por el factor de dilución.
- $\pm$  Si el valor de C<sub>T</sub> para el control interno de una muestra negativa es más de 3 ciclos mayor que el valor de C<sub>T</sub> para el control interno del control sin molde (NTC) de la serie analítica (C<sub>T IC Muestra</sub> – C<sub>T IC NTC</sub> > 3), la muestra deberá tratarse como no válida. No puede obtenerse un resultado.
- § Puede encontrar información sobre las fuentes de errores y su solución en el apartado "Troubleshooting guide" (Guía para la resolución de problemas) del Manual del kit *artus* HCV QS-RGQ (artus *HCV QS-RGQ Kit Handbook*).

Hoja de aplicación del instrumento QS RGQ: *artus* HCV QS-RGQ Kit (tipo de muestra: plasma) Página 11 de 18

#### Configuración del umbral para el análisis de PCR

La configuración óptima del umbral para una combinación dada de instrumento Rotor-Gene Q y kit *artus* QS-RGQ debe establecerse de manera empírica probando las distintas combinaciones, ya que se trata de un valor relativo que depende del flujo de trabajo diagnóstico global. Puede establecerse un valor preliminar de 0,04 para el análisis de la primera serie de PCR. Sin embargo, este valor deberá afinarse en un análisis comparativo de las siguientes series del flujo de trabajo. El umbral se debe ajustar manualmente, justo encima de la señal de fondo de los controles negativos y las muestras negativas. La media del valor umbral que se obtenga de estos experimentos es el que muy probablemente funcione para la mayoría de series analíticas que se vaya a realizar. No obstante, el usuario deberá revisar a intervalos periódicos el valor umbral generado. Por regla general, el valor umbral oscilará entre 0,03 y 0,05. Este deberá redondearse para no exceder los 3 decimales.

#### Cuantificación

Los estándares de cuantificación (Hep. C Virus RG QS 1–4) del kit *artus* HCV QS-RGQ se tratan como muestras previamente purificadas y se utiliza el mismo volumen (20 µl). Para generar una curva estándar con los instrumentos Rotor-Gene Q, los 4 estándares de cuantificación deben utilizarse y definirse en el cuadro de diálogo "Edit Samples" (Editar muestras) del instrumento Rotor-Gene Q como estándares con las concentraciones especificadas (consulte el manual del usuario del instrumento).

Nota: Los estándares de cuantificación se definen como UI/µl\*. Debe aplicarse la siguiente ecuación para convertir los valores determinados utilizando la curva estándar en UI/ml de material de muestra:

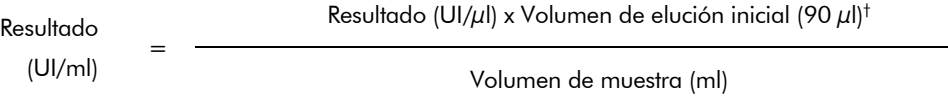

Como norma, el volumen de muestra inicial debe incluirse en la ecuación anterior. Esto debe tenerse en cuenta cuando se ha cambiado el volumen de muestra antes de la extracción de ácidos nucleicos (p. ej., reduciendo el volumen mediante centrifugación o aumentando el volumen mediante adición hasta el volumen necesario para el aislado).

#### Factor de conversión

1 UI/ml corresponde a 1,21 copias/ml para la detección de ARN del VHC en el instrumento Rotor-Gene Q. El factor de conversión es una aproximación basada en un factor promedio en el intervalo dinámico del ensayo.

\* El estándar se ha calibrado utilizando el estándar internacional para el VHC (OMS).

 $^{\dagger}$  El cálculo se basa en los volúmenes de elución iniciales (90  $\mu$ l).

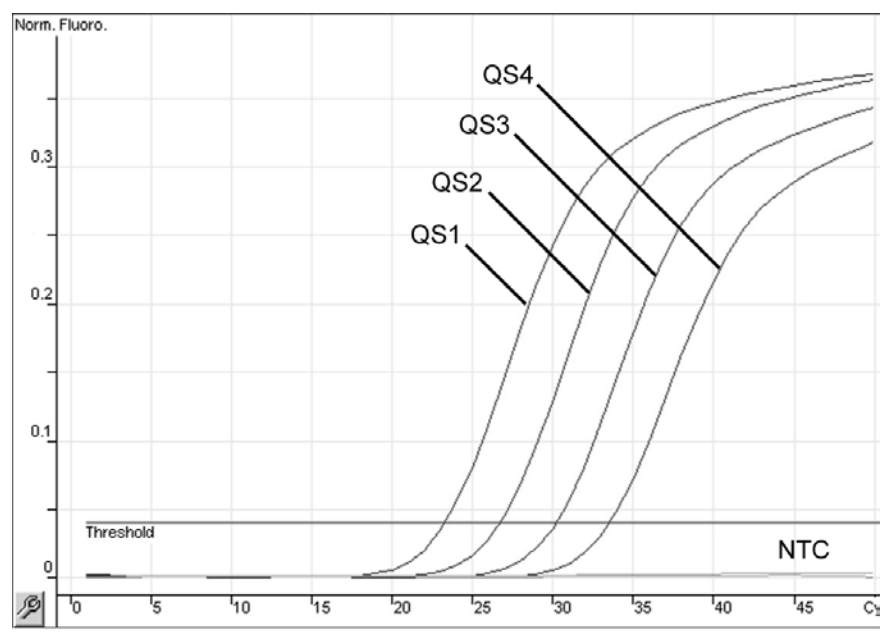

Ejemplos de reacciones positivas y negativas de PCR

Detección de los estándares de cuantificación (Hep. C Virus QS 1–4) en el canal de fluorescencia Cycling Green. NTC: control sin molde (control negativo).

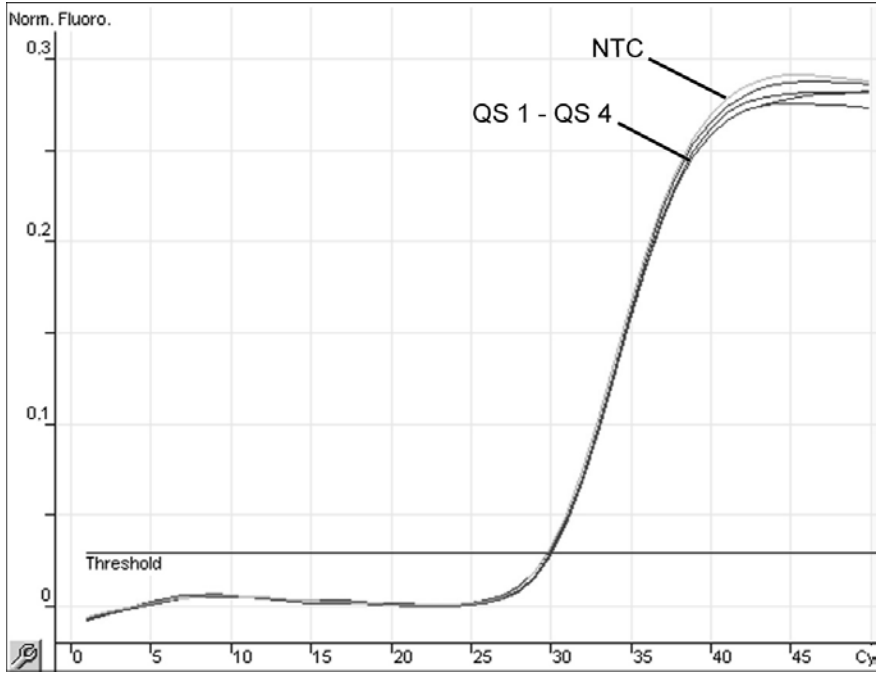

Detección del control interno (IC) en el canal de fluorescencia Cycling Orange con amplificación simultánea de los estándares de cuantificación (Hep. C Virus QS 1–4). NTC: control sin molde (control negativo)*.*

Hoja de aplicación del instrumento QS RGQ: *artus* HCV QS-RGQ Kit (tipo de muestra: plasma) Página 13 de 18

### Interpretación de los resultados con el programa Rotor-Gene AssayManager

El *artus* HCV QS-RGQ AssayProfile para muestras de plasma contiene todas las reglas para interpretar de forma automática los resultados del ensayo. Sobre esta base, el software evaluará la validez o falta de validez de las muestras y de los controles. Este análisis automático puede proporcionar los siguientes marcadores correspondientes.

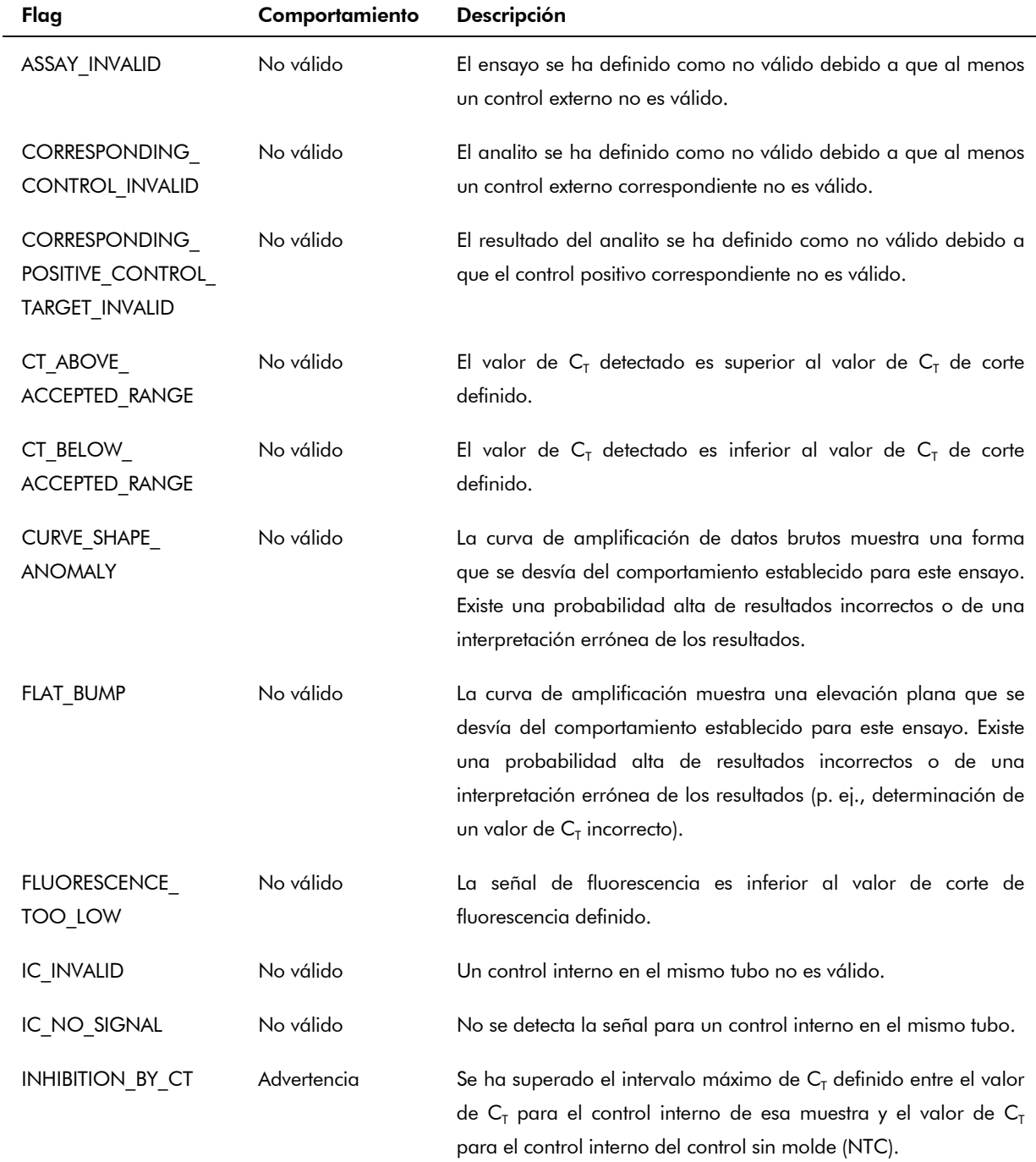

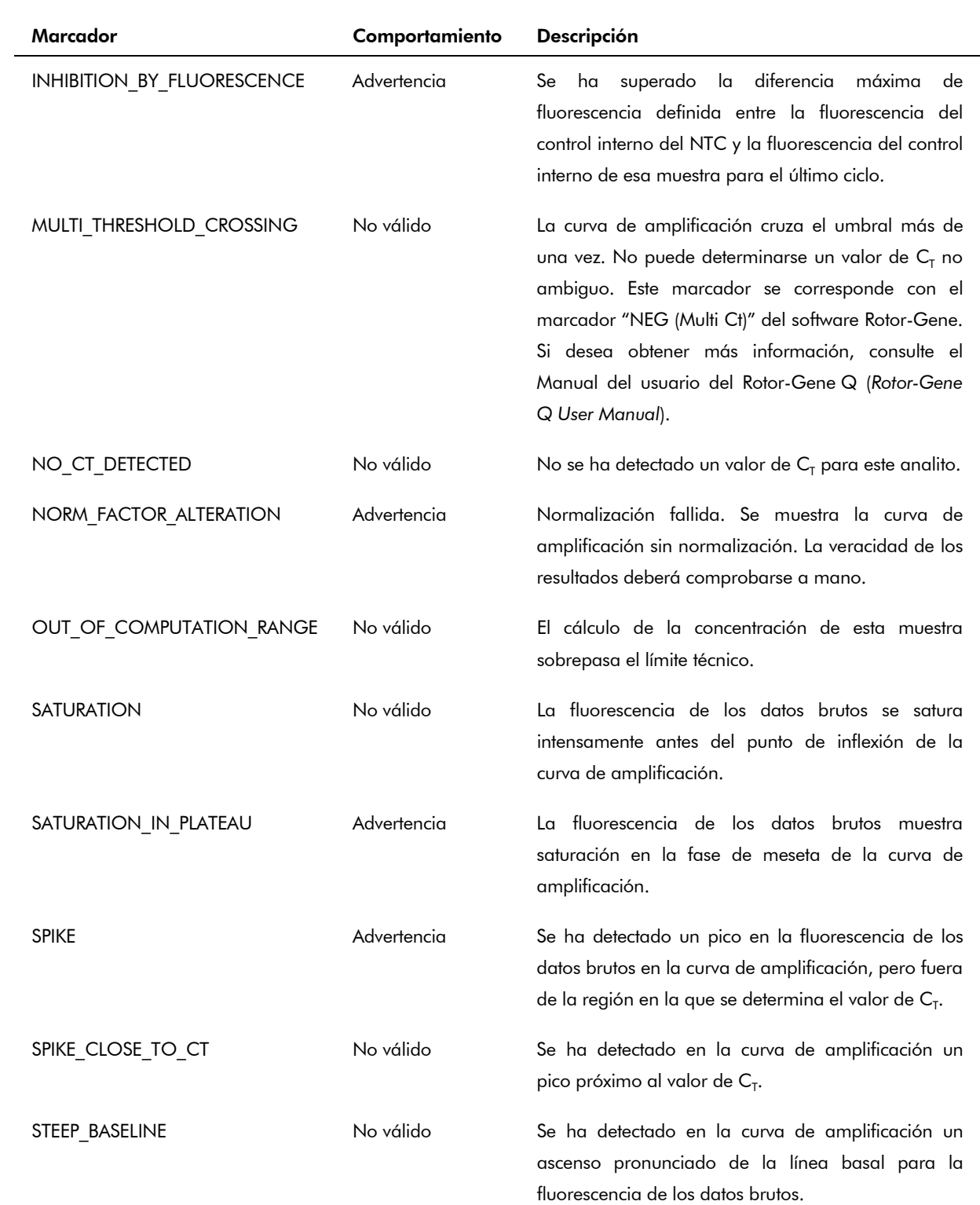

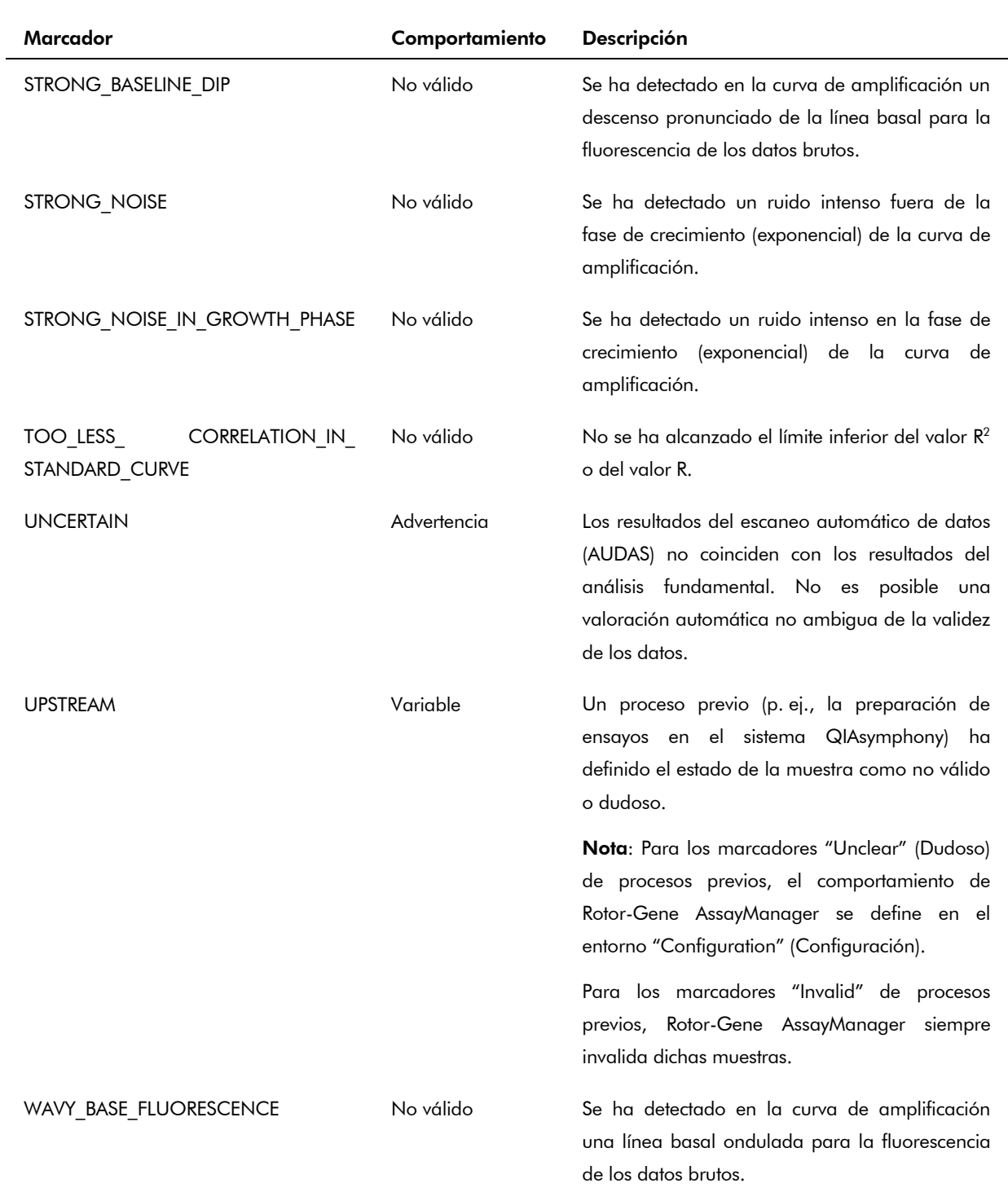

Los resultados del programa Rotor-Gene AssayManager exigen la aprobación o el rechazo del usuario con la función de usuario "Approver" (Responsable de la aprobación). Si desea más información sobre el proceso de aprobación consulte el Manual del usuario del *artus* Basic Plugin del programa Rotor-Gene AssayManager (artus *Basic Plug-in User Manual*).

Hoja de aplicación del instrumento QS RGQ: *artus* HCV QS-RGQ Kit (tipo de muestra: plasma) Página 16 de 18

### Configuración del umbral para el análisis de PCR

El *artus* HCV QS-RGQ AssayProfile para muestras de plasma establece automáticamente el umbral.

#### Cuantificación

El *artus* HCV QS-RGQ AssayProfile para muestras de plasma contiene toda la información sobre los estándares de cuantificación necesarios para calcular la concentración del analito en la muestra o en el eluido. Rotor-Gene AssayManager también permite la conversión directa en otras unidades de concentración. Consulte el Manual del usuario del Rotor-Gene AssayManager *artus* Basic Plug-in (artus *Basic Plug-in User Manual*) si desea más información.

Hoja de aplicación del instrumento QS RGQ: *artus* HCV QS-RGQ Kit (tipo de muestra: plasma) Página 17 de 18

Para obtener información actualizada sobre la licencia y las exenciones de responsabilidad específicas del producto, consulte el manual o la guía de usuario del kit de QIAGEN correspondiente. Los manuales y las guías del usuario de los kits de QIAGEN están disponibles en www.qiagen.com o pueden solicitarse al servicio técnico de QIAGEN o al distribuidor local.

Marcas comerciales: QIAGEN®, QIAsymphony®, *artus*®, Rotor-Gene®, Rotor-Gene AssayManager® (Grupo QIAGEN); BD™ (Becton, Dickinson and Company); Sarstedt® (Sarstedt AG and Co.).

© 2013 QIAGEN, todos los derechos reservados.

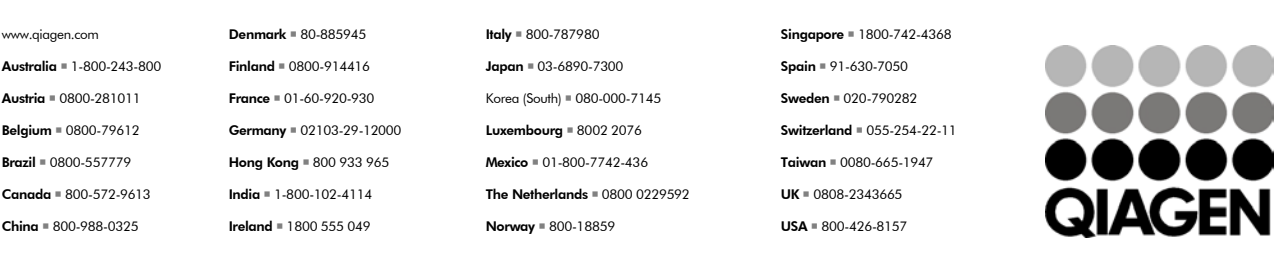

Sample & Assay Technologies